Chapter 12 Stata v10.1 Analysis Examples Syntax and Output

General Notes on Stata 10.1

Given that this tool is used throughout the ASDA textbook this chapter includes only the syntax and output for the analysis examples provided in Chapter 12. Stata 10.1 is an excellent tool for survey data analysis as well as graphing and related data management tasks. It offers a very comprehensive set of svy commands as well as weighted graphics and convenient syntax and data management abilities. For these reasons, we use Stata as the primary software for the ASDA text.

The examples and syntax presented here assume that all data management including variable construction, labels for variable values and other preparation steps are complete. See the Stata documentation for assistance with these issues.

All analysis examples presented can be done in Stata 10.1 and are included in this chapter's output.

Please check the Stata documentation and also the ASDA web site for updates to Stata as new versions are released. For example, we have already included an example of how to use Stata 11.0 with the new "factor" variable features/syntax and compared this to the older "xi" type of syntax for including categorical variables in data analysis.

. xtline totassets000 if hhidpn <=10200000 & hhidpn != 10003030, /// overlay ytitle(Total Assets (Thousands of Dollars)) ttitle(Year)

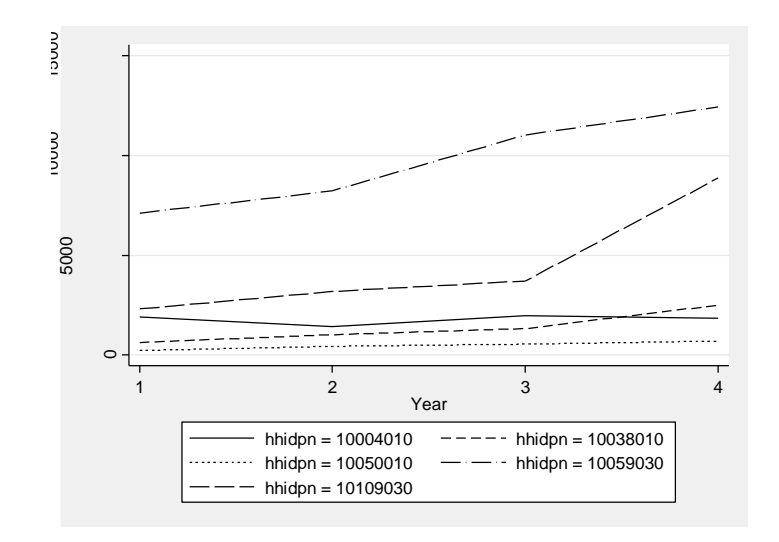

. \*list a few data records to show data structure . list hhidpn stratum secu baseweight weight year totalassets in 5/20

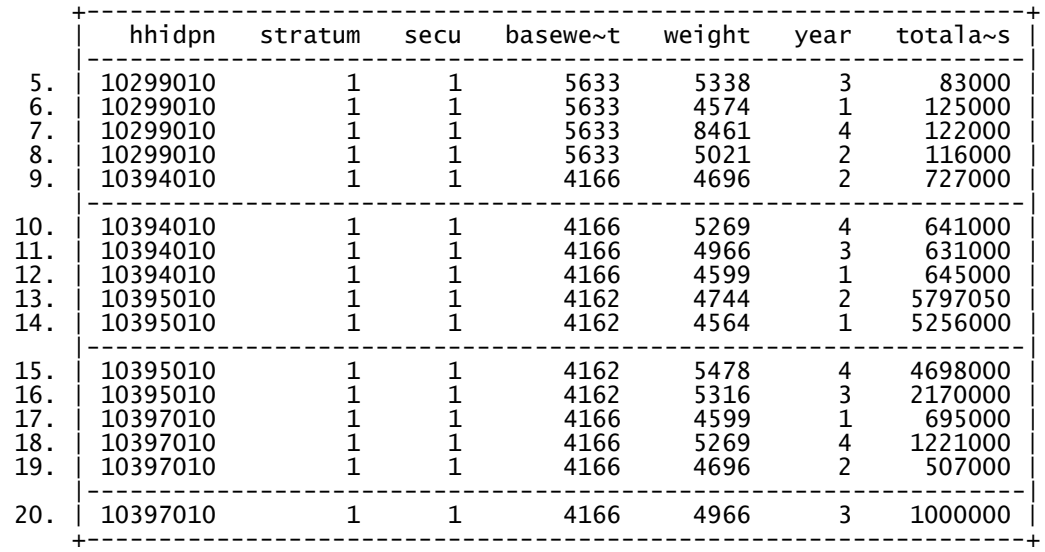

\* generate variables needed for analysis gen yrssince00=0 if year==1 replace yrssince00=2 if year==2 replace yrssince00=4 if year==3 replace yrssince00=6 if year==4 tab yrssince00 \* rescale total assets for easier understanding gen totassets000 = totalassets / 1000 keep if edcat==4 \* panel data plot for a few HH

xtset hhidpn year \*rescale weights using method 1 of rabe-hesketh and skrondal gen sqw=l1weight^2 egen sumsqw = sum (sqw), by (hhidpn) egen sumw = sum(l1weight), by (hhidpn) gen l1weight\_r = l1weight\* sumw/sumsqw

\* create a new variable for the gllamm command (unique id for stratum and secu) gen newsecu =  $stratum * 100 + secu$ \* generate another set of level 1 and 2 weights and run gllamm  $gen$  pwt2 = baseweight  $\bar{g}$ en pwt1 = l1weight\_r . xi: gllamm totassets000 yrssince00 , i(hhidpn) pweight(pwt) adapt cluster(newsecu) Running adaptive quadrature Iteration 0: log likelihood = -1.104e+08 Iteration 1: log likelihood = -1.099e+08 Iteration 2: log likelihood = -1.092e+08 Iteration 3: log likelihood = -1.091e+08 Iteration 4: log likelihood = -1.091e+08 Iteration 5: log likelihood = -1.091e+08 Adaptive quadrature has converged, running Newton-Raphson Iteration 0: log likelihood = -1.091e+08 Iteration 1: log likelihood = -1.091e+08 (backed up) Iteration 2: log likelihood = -1.091e+08 Iteration 3: log likelihood = -1.091e+08 number of level 1 units = 4350 number of level 2 units = 1112 Condition Number =  $6410.0376$ gllamm model  $log$  likelihood =  $-1.091e+08$ Robust standard errors for clustered data: cluster(newsecu) ----------------------------------------------------------------------------- totassets000 | Coef. Std. Err. z P>|z| [95% Conf. Interval] -------------+--------------------------------------------------------------- yrssince00 | 81.73993 13.04773 6.26 0.000 56.16684 107.313 \_cons | 741.527 78.63583 9.43 0.000 587.4036 895.6503 ------------------------------------------------------------------------------ Variance at level 1 ------------------------------------------------------------------------------ 4402531 (1464316.4) Variances and covariances of random effects ------------------------------------------------------------------------------ \*\*\*level 2 (hhidpn)

 var(1): 3510574.4 (1524032.8) ------------------------------------------------------------------------------

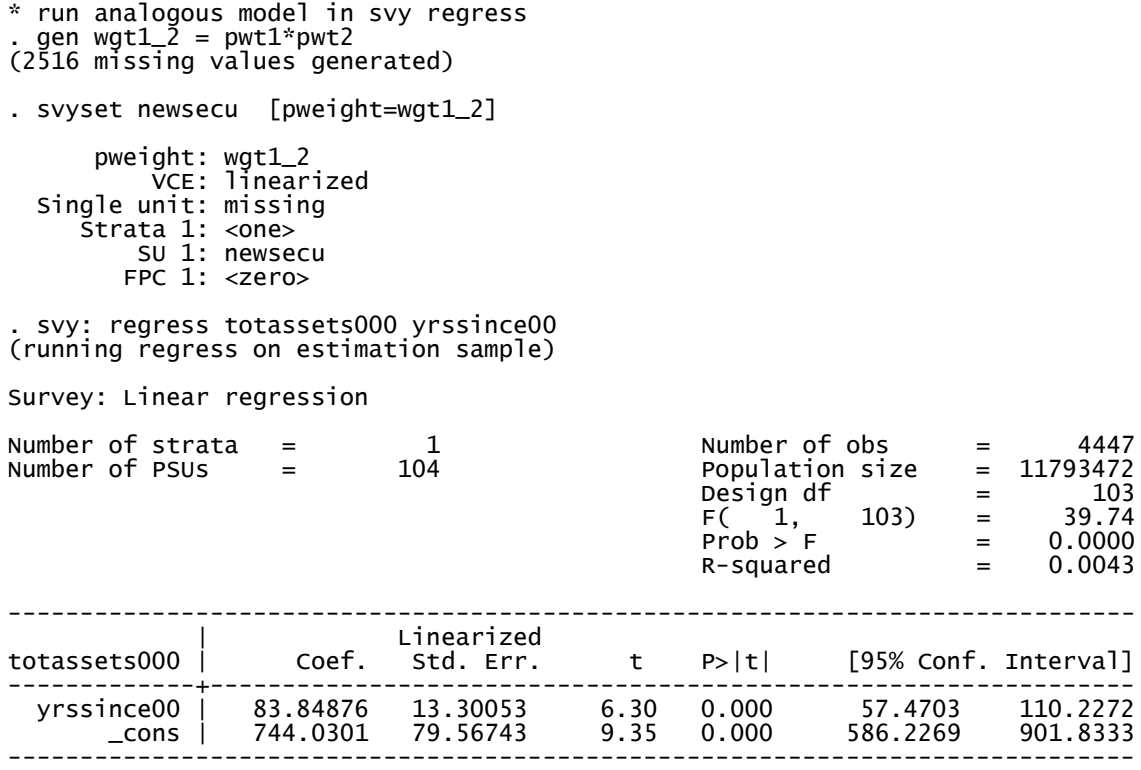